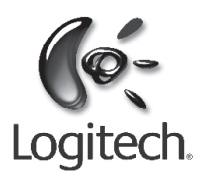

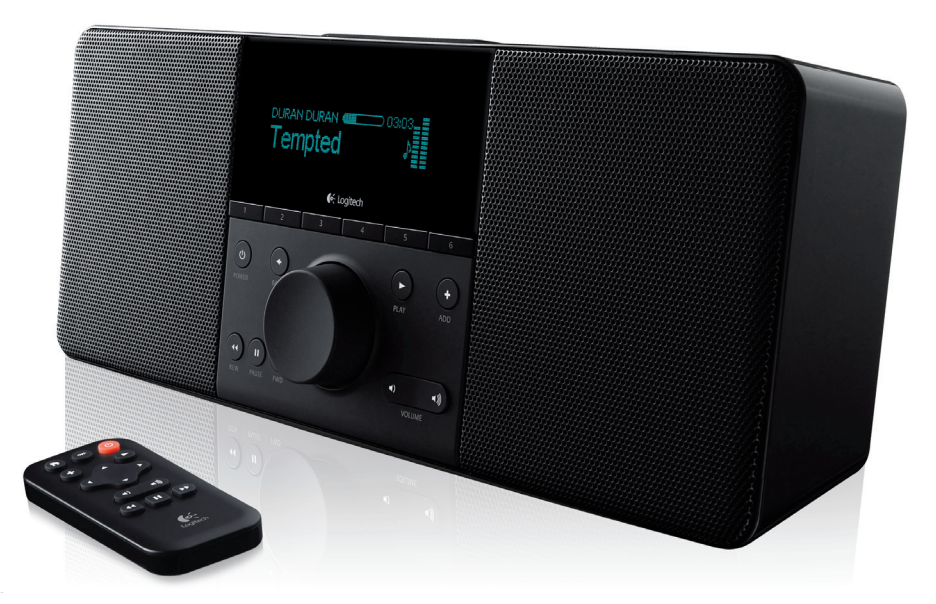

# Squeezebox<sup>™</sup> Boom

# All-in-one network music player

**Handbuch**

# **Contents**

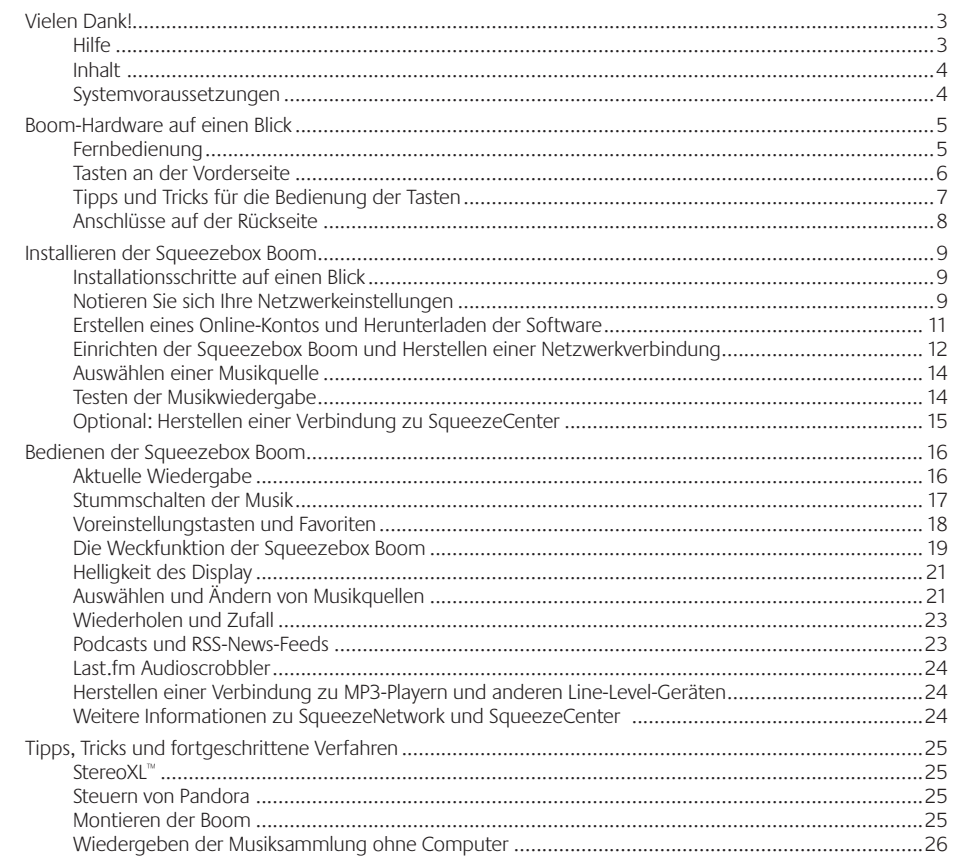

 $\overline{1}$ 

<span id="page-2-0"></span>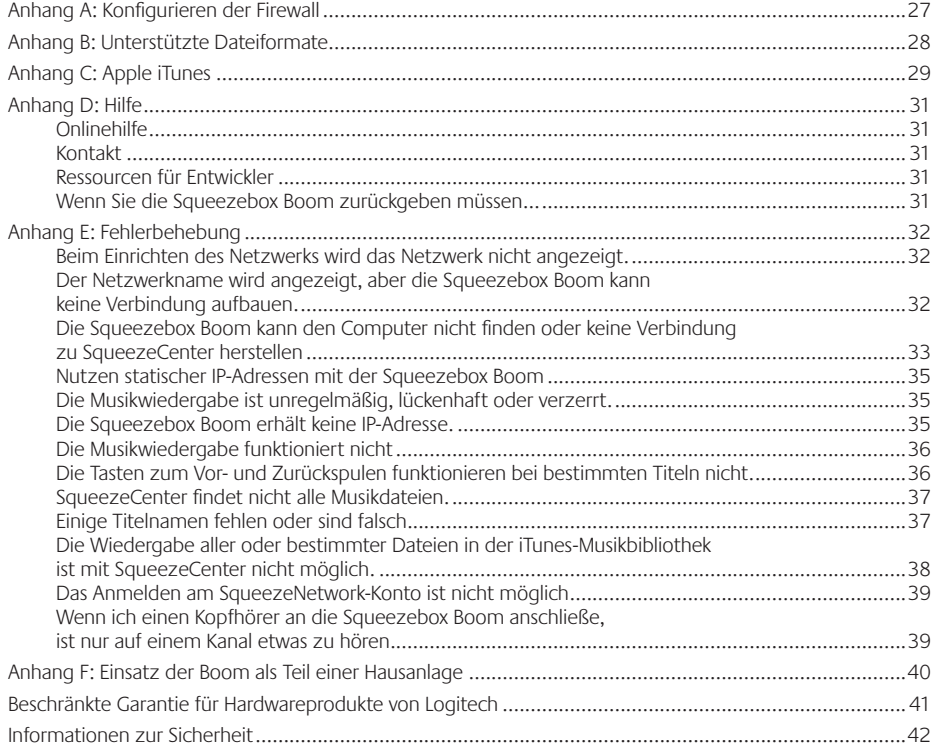

# Vielen Dank!

Vielen Dank, dass Sie sich für das Netzwerk-Musiksystem Squeezebox Boom von Logitech entschieden haben. Wir hoffen, dass Sie genauso viel Spaß damit haben, wie wir beim Entwickeln des Geräts.

Squeezebox Boom vereint Funktionen und Technik, die unsere Kunden an einem Komplettgerät schätzen. Durch den integrierten Verstärker und die hochwertigen Lautsprecher können Sie Squeezebox Boom an einem beliebigen Ort in Reichweite Ihres lokalen Netzwerks aufstellen, ohne auf separate Lautsprecher zurückgreifen zu müssen. Daher ist es ideal für den Einsatz in kleineren Räumen oder Umgebungen, in denen ein sperriges Lautsprechersystem unerwünscht ist.

Dieses Handbuch beschreibt das Einrichten und die grundlegende Bedienung der Squeezebox Boom. Auf unserer Website www.slimdevices.com finden Sie weitere Informationen über die neuesten Funktionen, können an unseren Benutzerforen teilnehmen und auf die ausführliche Dokumentation für Entwickler zugreifen.

#### **Hilfe**

Sollte während der Installation ein Problem auftreten, finden Sie an folgenden Stellen Hinweise zur Behebung:

- 1. Zuerst sollten Sie den Abschnitt "Fehlerbehebung" in diesem Handbuch lesen. Dort werden die häufigsten Themen behandelt.
- 2. Eine ausführliche Liste häufig gestellter Fragen finden Sie auf *www.logitech.com*, unter **Kundendienst | Fehleranalyse**. Wählen Sie die Kategorie "Kabellose Musiksysteme" in der Liste der Produktkategorien aus.
- 3. Senden Sie eine E-Mail an den Kundendienst. Füllen Sie unter *www.logitech.com/support* das Online-E-Mail-Formular aus. Sie erhalten innerhalb eines Geschäftstages eine Antwort.

# <span id="page-3-0"></span>**Inhalt**

Folgendes ist im Lieferumfang enthalten:

- Squeezebox Boom
- • Infrarotfernbedienung mit Batterie
- Schutzetui
- • Netzteil mit Steckeradaptern für Ihr Land
- • Audiokabel mit 3,5 mm-Steckern
- **Schnellstartanleitung**

# **Systemvoraussetzungen**

#### **Betriebssystem**

- Windows® Vista®, Windows XP oder Windows 2000 (SP4 oder höher erforderlich)
- Mac® OS X Version 10.3 oder höher
- Linux-basiertes Betriebssystem mit Perl 5.8.3 oder höher

#### **Computer**

- Prozessor: 733 MHz oder schneller
- • 256 MB RAM
- 80 MB Festplattenspeicher

#### **Netzwerk**

• Ethernet- und/oder mit 802.11b/g kompatibles kabelloses Netzwerk. Router, die 802.11 Draft N unterstützen, sind auch kompatibel, so lange sie mit 802.11g rückwärtskompatibel sind.

#### **Internet**

• Sie benötigen eine Breitband-Internetverbindung für Internetradio und Musikdienste. Ein Internetzugang ist ebenfalls für das Herunterladen der Software SqueezeCenter™ erforderlich.

# Boom-Hardware auf einen Blick

# **Fernbedienung**

- A. Netz schaltet die Squeezebox Boom ein oder aus.
- B. START zeigt das Hauptmenü an. Wenn Sie START erneut drücken, wird "Aktueller Titel" angezeigt.
- C. Mit LINKS, RECHTS, NACH OBEN und NACH UNTEN können Sie durch Titellisten, Musikdienste, Konfigurationsmenüs usw. schalten. Mit Nach oben und Nach unten gehen Sie durch das Menü, mit RECHTS aktivieren Sie den Menüpunkt und mit Links rufen Sie das vorherige Menü auf.
- D. Drücken Sie Wiedergabe, um den markierten Titel. das Album, den Interpreten, die Stilrichtung oder die Wiedergabeliste wiederzugeben. Dabei wird die aktuelle Wiedergabeliste durch das ausgewählte Element ersetzt. Wenn Sie das ausgewählte Element zur Wiedergabeliste hinzufügen möchten, drücken Sie Hinzufügen statt Wiedergabe.
- E. Drücken Sie Hinzufügen, um das markierte Element ans Ende der aktuellen Wiedergabeliste anzuhängen. Halten Sie Hinzufügen gedrückt, um das ausgewählte Element in die Liste "Aktueller Titel" einzufügen und als nächstes wiederzugeben.

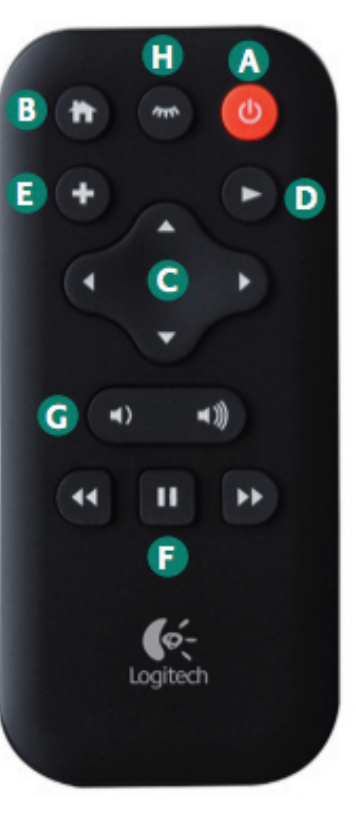

- F. Mit den Tasten Zurückspulen, Pause und Vorspulen steuern Sie die Wiedergabe. Drücken Sie Vorspulen, um zum nächsten bzw. Zurückspulen, um zum vorherigen Titel zu springen. Drücken Sie Pause, um die Wiedergabe des aktuellen Titels anzuhalten bzw. wieder zu starten. Halten Sie Zurückspulen bzw. Vorspulen etwas länger gedrückt, um den aktuellen Titel zurück- bzw. vorzuspulen. Halten Sie Pause gedrückt, um die Wiedergabe des aktuellen Titels zu beenden.
- G. Lautstärke + und Lautstärke -
- H. Schlafen hat zwei Funktionen: Im normalen Betrieb aktiviert die Taste den Schlafmodus. Das Gerät wird dann nach dem gewählten Zeitraum (zwischen 15 und 90 Minuten) ausgeschaltet. SCHLAFEN aktiviert auch die Weckwiederholung, die den Alarm nach einer voreingestellten Zeit wiederholt. Der Standardwert ist neun Minuten. Anweisungen zum Ändern der Weckwiederholungszeit finden Sie unter **Tipps und Tricks für die Bedienung der Tasten**.

#### <span id="page-4-0"></span>**Tasten an der Vorderseite**

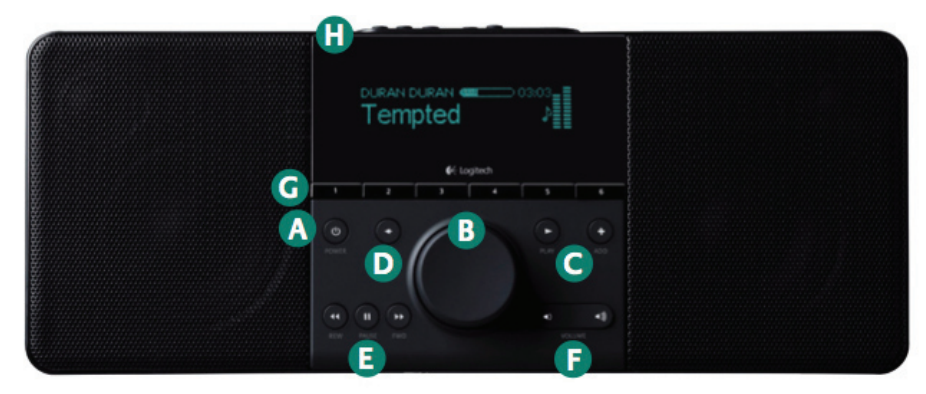

- A. Netz schaltet die Squeezebox Boom ein oder aus.
- B. Mit dem Drehregler können Sie schnell durch Menüs, Titellisten, Musikdienste usw. schalten. Drehen Sie den Drehregler, um durch die Listen zu schalten, und drücken sie es, um eine Option zu aktivieren. Ist der Bildschirmschoner "Aktuelle Wiedergabe" aktiv, können Sie mit dem Drehregler auch die Lautstärke regeln.
- C. Drücken Sie Wiedergabe, um den markierten Titel, das Album, den Interpreten, die Stilrichtung oder die Wiedergabeliste wiederzugeben. Beim Suchen in Ihrer Musiksammlung oder einem Musikdienst wird die Liste "Aktuelle Wiedergabe" durch den ausgewählten Eintrag ersetzt. Wenn Sie das ausgewählte Objekt zur Liste "Aktuelle Wiedergabe" hinzufügen möchten, drücken Sie HINZUFÜGEN statt WIEDERGABE.
- D. Drücken Sie Zurück, um das vorherige Menü aufzurufen. Dies erfüllt die gleiche Funktion wie das Drücken von Links auf der Fernbedienung.
- E. Mit den Tasten Zurückspulen, Pause und Vorspulen steuern Sie die Wiedergabe. Drücken Sie Vorspulen, um zum nächsten bzw. Zurückspulen, um zum vorherigen Titel zu springen. Drücken Sie Pause, um die Wiedergabe des aktuellen Titels anzuhalten bzw. wieder zu starten. Halten Sie Zurückspulen bzw. Vorspulen etwas länger gedrückt, um den aktuellen Titel zurück- bzw. vorzuspulen. Halten Sie Pause gedrückt, um die Wiedergabe des aktuellen Titels zu beenden.
- F. LAUTSTÄRKE + und LAUTSTÄRKE -. Nachdem Sie LAUTSTÄRKE + oder LAUTSTÄRKE gedrückt haben, können Sie die Lautstärke auch mit dem Drehregler regeln.
- G. Mit den Voreinstellungstasten können Sie beliebte Titel, Internetradiosender, Wiedergabelisten oder Alben schnell aufrufen. Drücken Sie eine dieser Tasten kurz, um den entsprechenden Favoriten auszuwählen. Halten Sie die Taste gedrückt, um ihr das markierte Element zuzuweisen.
- H. Schlafen hat zwei Funktionen: Im normalen Betrieb aktiviert die Taste den Schlafmodus. Das Gerät wird dann nach dem gewählten Zeitraum (zwischen 15 und 90 Minuten) ausgeschaltet. Schlafen aktiviert auch die Weckwiederholung, die den Alarm nach einer voreingestellten Zeit wiederholt.

#### **Tipps und Tricks für die Bedienung der Tasten**

- • Die Fernbedienung nutzt zur Kommunikation mit der Squeezebox Boom Infrarotlicht. Da sich der Infrarotsensor an der Vorderseite der Boom befindet, sollten Sie mit der Fernbedienung auf die Boom zeigen. Informationen zu dem Multiraum-Squeezebox Controller finden Sie unter **Einsatz der Boom als Teil einer Hausanlage** in diesem Handbuch.
- Squeezebox Boom verfügt über keine "Stopp"-Taste. Mit der Boom können Sie Musiktitel wie bei einem MP3- oder CD-Player jederzeit anhalten und wieder starten. Drücken Sie kurz Pause, um den Titel anzuhalten, oder halten Sie Pause gedrückt, um die Wiedergabe zu beenden.
- Wenn Sie einen Titel, ein Album, einen Interpreten, eine Stilrichtung bzw. eine Wiedergabeliste aus Ihrer Musiksammlung auswählen und WIEDERGABE drücken, wird die aktuelle Wiedergabeliste ("Aktuelle Wiedergabe") geleert und eine neue Wiedergabeliste mit Ihrer Auswahl erstellt. Wenn Sie das ausgewählte Objekt an das Ende der Liste "Aktuelle Wiedergabe" einfügen möchten, drücken Sie Hinzufügen. Wenn Sie die Taste Hinzufügen gedrückt halten, wird das von Ihnen ausgewählte Objekt als nächstes in "Aktuelle Wiedergabe" wiedergegeben.
- • Die Weckwiederholung ist standardmäßig auf neun Minuten eingestellt. Anweisungen zum Ändern der Wartezeit finden Sie in diesem Handbuch unter **Die Weckfunktion der Squeezebox Boom**.

# <span id="page-5-0"></span>**Anschlüsse auf der Rückseite**

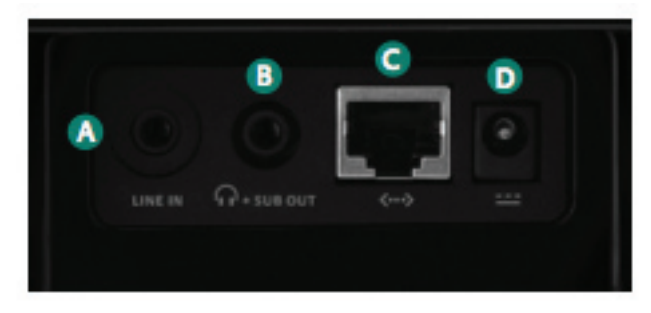

- A. **Line-In:** Zum Anschließen eines MP3- bzw. tragbaren CD-Players oder anderen Audiogeräts mit einem 3,5-mm-Line-Level-Ausgang, damit Sie die modernen Lautsprecher und Akustik der Squeezebox Boom erleben können. Sie müssen Line-In nicht als Quelle auf der Vorderseite auswählen, da Squeezebox Boom ein angeschlossenes Gerät automatisch erkennt.
- B. **Kopfhörer- bzw. Subwoofer-Ausgang:** Schließen Sie hier einen Kopfhörer zum ungestörten Hören oder einen Aktiv-Subwoofer zum Verstärken der Tiefen an. Da es sich hierbei um einen zweifach verwendbaren Anschluss handelt, müssen Sie im Hauptmenü **Einstellungen > Audio > Line-Out** wählen, um zwischen Kopfhörer- und Subwoofer-Ausgang umzuschalten. Wenn Sie Kopfhörer verwenden und der Ton dabei nur aus einem Kanal kommt, stellen Sie sicher, dass nicht die Subwoofer-Einstellung ausgewählt wurde.
- C. **Ethernet**: Über diesen Anschluss können Sie die Squeezebox Boom über ein separates Kabel mit einem Ethernet-Netzwerk verbinden.
- D. **Stromversorgung**: Verwenden Sie nur das mit der Squeezebox Boom gelieferte Netzteil.

# Installieren der Squeezebox Boom

#### **Ein Hinweis zur Betriebsumgebung**

Squeezebox Boom ist hauptsächlich für den Einsatz in Innenräumen gedacht. Der Einsatz im Freien ist vorübergehend möglich, wenn entsprechende Schutzmaßnahmen gegen Feuchtigkeit und extreme Temperaturen ergriffen wurden. Beim Einsatz im Freien sollten Sie direkte Sonneneinstrahlung vermeiden, da diese zu Störungen des Infrarotsensors führen kann. Weitere Informationen finden Sie in diesem Handbuch unter **Informationen zur Sicherheit**.

#### **Installationsschritte auf einen Blick**

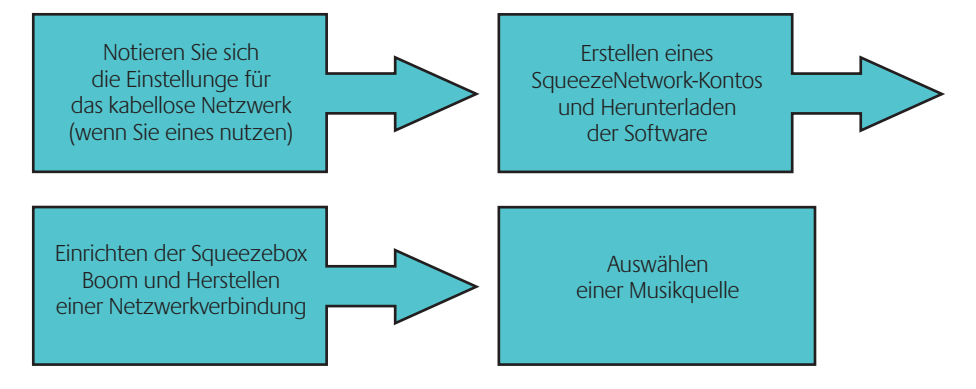

#### **Notieren Sie sich Ihre Netzwerkeinstellungen**

Wenn Sie wissen, wie Sie einen Computer mit Ihrem Heimnetzwerk verbinden, sollten Sie auch die Squeezebox Boom ohne Probleme einrichten können. Wenn Sie schon jetzt die erforderlichen Angaben zum Netzwerk sammeln, wird das Konfigurieren der Squeezebox Boom später einfacher.

Netzwerkname (SSID):

Wireless-Sicherheit (Zutreffendes ankreuzen): WEP 64 Bit WEP 128 Bit WPA WPA2

Sicherheitsschlüssel: **Example 2018** 

<span id="page-6-0"></span>10 and the state of the state of the squeezebox™ Boom – Handbuch 11 and the state of the state of the state of the state of the state of the state of the state of the state of the state of the state of the state of the st

Wenn Sie die Sicherheitsmethode Ihres kabellosen Netzwerks oder den Sicherheitsschlüssel nicht kennen, können Sie diese Informationen abfragen, indem Sie eine Verbindung zum Router herstellen. Lesen Sie bei Bedarf die Bedienungsanleitung des Routers oder wenden Sie sich an den Netzwerkverwalter oder die Person, die den Router installiert hat.

Sie können den Namen Ihres Netzwerks ermitteln, indem Sie einen Computer verwenden, der bereits mit Ihrem Netzwerk verbunden ist.

#### **Unter Windows (XP und Vista):**

Doppelklicken Sie auf das Drahtlosnetzwerk-Symbol in der Taskleiste.

#### **Unter Mac OS X:**

Klicken Sie auf das Symbol für drahtlose Netzwerke in der Menüleiste und notieren Sie sich, welches Netzwerk mit einem Häkchen gekennzeichnet ist.

*Hinweis für Benutzer der Apple Airport Base Station: Die Squeezebox Boom entspricht dem 802.11-Standard und erwartet den WEP-Schlüssel im hexadezimalen Format. Die Airport Base Station nutzt ASCII-Zeichen für den WEP-Schlüssel. Sie müssen die hexadezimale Version des WEP-Schlüssels finden, damit Sie die Squeezebox Boom konfigurieren können. Gehen Sie dazu folgendermaßen vor:*

*Öffnen Sie das Airport Admin Utility. Unter Mac OS X finden Sie dieses Dienstprogramm im Finder unter "Programme -> Dienstprogramme". Unter Windows finden Sie es unter "Start -> Programme -> Airport Admin. Dienstprogramm".*

*Wählen Sie die Base Station und klicken Sie auf "Konfigurieren".*

*Klicken Sie oben im Dialogfeld "Konfiguration" auf das Kennwortsymbol (Vorhängeschloss). Der Schlüssel wird im HEX-Format angezeigt. Notieren Sie sich diesen Sicherheitsschlüssel.*

*Hinweis: 64-Bit-WEP-Schlüssel der Airport Base Station haben genau 5 Stellen, 128-Bit-Schlüssel 13 Stellen.*

#### **Erstellen eines Online-Kontos und Herunterladen der Software**

#### **Wichtiger Hinweis zu Musikquellen**

Die Squeezebox Boom muss mit einer Musikquelle verbunden sein. Es gibt zwei mögliche Musikquellen: SqueezeNetwork™ und SqueezeCenter™.

#### **SqueezeNetwork**

SqueezeNetwork ist ein kostenloser Internet-Dienst von Logitech. Über ihn können Sie eine Reihe von Diensten (z. B Internetradiosender und Online-Musikdienste wie Rhapsody®, Sirius Internet Radio und Pandora® Radio) nutzen. Sie können sogar Ihre eigene Musiksammlung in einem MP3tunes Music Locker speichern, damit Sie auch bei ausgeschaltetem Computer Musik hören können.

Beachten Sie, dass zwar manche Dienste eventuell eine Nutzungsgebühr erheben, wir aber kostenlose Probeabos zur Verfügung stellen, damit Sie die Dienste testen können.

#### **SqueezeCenter (Optional)**

SqueezeCenter ist eine Anwendung, die auf einem mit Ihrem lokalen Netzwerk verbundenen Computer ausgeführt wird, um Ihre Musiksammlung an die Squeezebox-Player in der Wohnung zu übertragen. Über SqueezeCenter können Sie ebenfalls Internetradiosender und Online-Musikdienste nutzen.

Wenn Sie Ihre eigene Musiksammlung nicht anhören möchten oder wenn Sie planen, Ihre eigene Musik in einen MP3tunes Music Locker hochzuladen, brauchen Sie SqueezeCenter nicht.

#### **Einrichten eines SqueezeNetwork-Kontos**

Das Einrichten eines kostenlosen SqueezeNetwork-Kontos ist ein wichtiger Bestandteil des Einrichtens der Squeezebox Boom. Auf *www.squeezenetwork.com* können Sie den Assistenten zum Anmelden verwenden.

Wenn Sie bereits ein Konto haben, finden Sie weiter hinten in diesem Handbuch Anweisungen zum Hinzufügen einer Squeezebox Boom zum Konto.

<span id="page-7-0"></span>**Herunterladen und Installieren von SqueezeCenter (optional)**

Nachdem Sie sich bei SqueezeNetwork angemeldet haben, werden Sie aufgefordert, SqueezeCenter herunterzuladen. SqueezeCenter ist nur erforderlich, wenn Sie Ihre eigene, auf einem Computer im lokalen Netzwerk gespeicherte Musiksammlung wiedergeben möchten. Wenn Sie lediglich auf Internetradiosender oder Online-Musikdienste zugreifen möchten, können Sie diesen Schritt überspringen.

Wir bieten SqueezeCenter-Versionen für Windows® , Mac® OS X und Linux an. Nachdem Sie die geeignete Version heruntergeladen haben, können Sie auf die heruntergeladene Datei doppelklicken. Nach Abschluss der Installation kann SqueezeCenter Musik an die Squeezebox Boom übertragen.

#### **Einrichten der Squeezebox Boom und Herstellen einer Netzwerkverbindung**

- 1. Wählen Sie einen passenden Ort für die Squeezebox Boom. Dort sollte sie vor Feuchtigkeit, extremen Temperaturen und direktem Sonnenlicht geschützt sein. Wenn Sie eine Verbindung zu Ihrem kabellosen Netzwerk herstellen möchten, sollten Sie einen Ort wählen, der sich in Reichweite des nächsten Routers oder Zugriffspunkts befindet. Wenn Sie eine Verbindung über Ethernet herstellen möchten, sollte sich die Boom in der Nähe einer Ethernetverbindung befinden.
- 2. Um die Infrarotfernbedienung verwenden zu können, öffnen Sie das Batteriefach, ziehen Sie die Schutzfolie von der Batterie ab und schließen Sie das Fach wieder.
- 3. Optional: Wenn Sie eine Netzwerkverbindung mit einem Ethernetkabel herstellen möchten, schließen Sie das Kabel jetzt an.
- 4. Das Netzteil ist über ein Steckeradaptersystem auf der ganzen Welt einsetzbar. Schieben Sie den Adapter auf den Netzstecker des Netzteils bis er einrastet. Schließen Sie das Netzteil an der Rückseite der Squeezebox Boom an.
- 5. Schließen Sie das Netzteil an einer Steckdose an. Squeezebox Boom wird automatisch eingeschaltet, zeigt eine Begrüßungsmeldung und anschließend das Einrichtmenü an.

*Tipp: Wie bereits in diesem Handbuch beschrieben, haben die Tasten* nach oben *und* nach unten *der Fernbedienung dieselbe Funktion wie das Drehen des Reglers nach links bzw. rechts.* Rechts *auf der Fernbedienung hat dieselbe Funktion wie das Drücken des Reglers. Im verbleibenden Abschnitt werden nur die Fernbedienungstasten genannt, aber Sie können auch den Regler verwenden.*

- 6. Es wird ein Menü angezeigt, in dem Sie bestimmen können, ob die Verbindung zu einem kabellosen oder einem verkabelten Netzwerk hergestellt werden soll. Wählen Sie eine Option mit Nach oben bzw. Nach unten und drücken Sie Rechts.
- 7. Wenn Sie eine Verbindung zu einem kabellosen Netzwerk herstellen, werden Menüs zum Auswählen der Region und des Netzwerknamens angezeigt. Wenn Sie ein verschlüsseltes kabelloses Netzwerk nutzen, müssen Sie den vorher unter **Notieren Sie sich Ihre Netzwerkeinstellungen** notierten Sicherheitsschlüssel eingeben. Wenn die Squeezebox Boom meldet, dass die Verbindung aufgebaut wurde, drücken Sie zum Fortfahren RECHTS.
- 8. Wenn gemeldet wird, dass die Squeezebox Boom keine Verbindung zum Netzwerk herstellen konnte, drücken Sie Links auf der Fernbedienung (bzw. Zurück auf der Gerätevorderseite), um das Einrichten des Netzwerks zu wiederholen. Vergewissern Sie sich, dass der Sicherheitsschlüssel des Netzwerks korrekt eingegeben wurde und dass die Verbindung zum richtigen Netzwerk hergestellt wird. Wird immer noch keine Verbindung hergestellt, lesen Sie den Anhang zur Fehlerbehebung.
- 9. Im nächsten Menü werden Sie gefragt, ob der Squeezebox Boom eine IP-Adresse automatisch über DHCP oder manuell zugewiesen werden soll. In den meisten Heimnetzwerken wird DHCP genutzt, Sie sollten daher im Zweifelsfall die automatische Option wählen. Wenn die Zuweisung einer IP-Adresse bestätigt wird, drücken Sie Rechts, um zum nächsten Menü zu schalten.

# <span id="page-8-0"></span>**Auswählen einer Musikquelle**

Wenn die Squeezebox Boom mit dem Netzwerk verbunden ist, werden Sie aufgefordert, eine Musikquelle zu wählen.

Wählen Sie SqueezeNetwork, den kostenlosen Online-Dienst von Logitech. Wenn Sie eine Verbindung zu SqueezeNetwork herstellen, wird auf der Squeezebox Boom ein einzigartiger Code angezeigt, mit dem Sie die Boom mit Ihrem SqueezeNetwork-Konto verbinden können. Wählen Sie auf *www.squeezenetwork.com* **Player** aus und geben Sie den Code in den Abschnitt **Player hinzufügen** ein.

# **Testen der Musikwiedergabe**

Sie sind fast fertig! Sie können einfach prüfen, ob alles funktioniert, indem Sie einen Internetradiosender aufrufen.

- 1. Rufen Sie das Hauptmenü auf, indem Sie die Taste Start der Fernbedienung drücken.
- 2. Drücken Sie Nach unten auf der Fernbedienung (bzw. drehen Sie den Regler nach rechts) bis **Internetradio** angezeigt wird, und drücken Sie Rechts (bzw. den Regler).
- 3. Wählen Sie **Unsere Empfehlungen**.
- 4. Wählen Sie **Die besten Internetradiosender**.
- 5. Markieren Sie den Eintrag Slim Showcase: Miles Davis und drücken Sie **Wiedergabe**.
- 6. Regeln Sie die Lautstärke.
- 7. Wenn Sie diesen Sender einer Voreinstellung zuweisen möchten, halten Sie eine der Voreinstellungstasten gedrückt.

*Tipp: Es sind zwar nur sechs Voreinstellungstasten verfügbar, aber die Favoritenliste kann eine beliebige Anzahl von Titeln, Alben oder Internetradiosendern aufnehmen. Wenn Sie einer Voreinstellungstaste ein Element zuweisen, wird dieses automatisch auch den Favoriten hinzugefügt. Wenn Sie einen Favoriten erstellen möchten, ohne das Element einer Voreinstellungstaste zuzuweisen, drücken Sie den Regler oder* Rechts *auf der Fernbedienung und wählen Sie* **Zu Favoriten hinzufügen***.*

#### **Optional: Herstellen einer Verbindung zu SqueezeCenter**

Wenn Sie Ihre eigene, auf dem Computer gespeicherte Musiksammlung wiedergeben möchten und SqueezeCenter erfolgreich heruntergeladen und installiert haben, können Sie eine erste Verbindung zu SqueezeCenter folgendermaßen herstellen:

- 1. Halten Sie Zurück auf der Gerätvorderseite gedrückt (oder Links auf der Fernbedienung), um das Einrichtmenü aufzurufen.
- 2. Suchen Sie die Option zum Herstellen einer Verbindung zum Computer (z. B. **Verbindung zu Computer von Mustermann herstellen**)
- 3. Drücken Sie den Drehregler (oder RECHTS auf der Fernbedienung), um die Verbindung zum Computer herzustellen.

Wenn der Name Ihres Computer nicht im Menü erscheint, kann Squeezebox Boom keine Verbindung herstellen (siehe **Anhang E: Fehlerbehebung**).

# <span id="page-9-0"></span>Bedienen der Squeezebox Boom

# **Aktuelle Wiedergabe**

Squeezebox Boom speichert immer die aktuelle Wiedergabeliste. Diese Wiedergabeliste wird "Aktuelle Wiedergabe" genannt und kann geändert werden, indem Sie Titel aus Ihrer Musiksammlung, Titel und Wiedergabelisten von Musikdiensten oder von Ihnen gespeicherte Wiedergabelisten hinzufügen. Das Erlernen einer effizienten Verwaltung der Wiedergabeliste "Aktuelle Wiedergabe" ist entscheidend für Ihre Freude an der Squeezebox Boom.

**Anzeigen von "Aktuelle Wiedergabe" mit der Fernbedienung**

Drücken Sie Start, um das Hauptmenü aufzurufen (falls es nicht bereits aktiv ist). Drücken Sie erneut Start.

**Anzeigen von "Aktuelle Wiedergabe" mit den Bedienelementen der Gerätevorderseite**

Drücken Sie Zurück bis wieder das Hauptmenü angezeigt wird. Verwenden Sie anschließend den Drehregler, um "Aktuelle Wiedergabe" (die erste Option im Hauptmenü) aufzurufen. Drücken Sie den Regler oder Wiedergabe, um die Seite "Aktuelle Wiedergabe" aufzurufen.

**Hinzufügen von Titeln, Alben, Wiedergabelisten und anderen Elementen**

Drücken Sie Hinzufügen auf der Fernbedienung oder der Gerätvorderseite. Das derzeit ausgewählte Element wird am Ende von "Aktuelle Wiedergabe" einfügt. Wenn Sie HINZUFÜGEN gedrückt halten, wird das ausgewählte Element in "Aktuelle Wiedergabe" so hinzugefügt, dass es als nächstes wiedergegeben wird.

#### **Speichern einer Wiedergabeliste**

Squeezebox Boom kann die Wiedergabeliste "Aktuelle Wiedergabe" auf der Festplatte des Computers speichern. Diese Funktion kann bei Veranstaltungen sehr nützlich sein – die Squeezebox Boom möchte jeder ausprobieren! Das Speichern einer Wiedergabeliste vor einer Party ermöglicht Ihnen das Wiederherstellen der Wiedergabeliste, wenn einer Ihrer Gäste sie löschen sollte oder Musik hinzufügt, die Sie nicht mögen.

Vergewissern Sie sich zuerst, dass die Squeezebox Boom mit SqueezeCenter verbunden ist. Wählen Sie dann im Hauptmenü **Extras > Wiedergabeliste speichern**. Verwenden Sie die Pfeiltasten auf der Fernbedienung oder den Drehregler an der Vorderseite, um der Wiedergabeliste einen eindeutigen Namen zu geben.

Wie viele Wiedergabelisten auf dem Computer gespeichert werden können, hängt vom verfügbaren Speicher ab.

Leeren der Wiedergabeliste "Aktuelle Wiedergabe"

Wenn Sie einen Titel, ein Album, einen Interpreten, eine Stilrichtung bzw. eine Wiedergabeliste aus Ihrer Musiksammlung oder einem Online-Musikdienst auswählen und WIEDERGABE drücken, wird die Wiedergabeliste "Aktuelle Wiedergabe" geleert und durch die neu ausgewählten Elemente ersetzt.

*Tipp:Wenn Sie einem Gast bei einer Feier die Fernbedienung reichen und ihm die Titelauswahl überlassen, sollten Sie ihm unbedingt zeigen, wie neue Titel mit der Taste* Hinzufügen *in "Aktuelle Wiedergabe" aufgenommen werden können. Wenn er* Wiedergabe *anstelle von* Hinzufügen *drückt, wird Ihre Wiedergabeliste durch diesen Titel ersetzt. Wenn Sie den Modus "Wiederholen" aktiviert haben, wird dieser Titel so lange gespielt bis Ihre Gäste die Flucht ergreifen. Dies ist ein guter Grund, die Wiedergabeliste "Aktuelle Wiedergabe" vor dem Eintreffen der Gäste auf dem Computer zu speichern. Wenn Ihre liebevoll erstellte Musikliste also versehentlich von einem Gast gelöscht wird, können Sie diese im Hauptmenü unter "Musiksammlung > Wiedergabelisten" einfach wiederherstellen.*

# **Stummschalten der Musik**

Da Boom wie ein CD-Player funktioniert, ist eine Stummschalttaste nicht erforderlich. Bei den meisten Musikquellen können Sie Pause drücken und die Wiedergabe dann später von derselben Stelle fortsetzen.

Musik aus Ihrer Sammlung bzw. Musik von interaktiven Online-Diensten kann in der Regel so lange angehalten werden wie Sie möchten. Wenn Sie einen Radiosender hören und Pause drücken, wird die Musik so lange angehalten, bis der Pufferspeicher der Squeezebox Boom voll ist. Der Pufferspeicher kann einige Minuten an Musik speichern, wobei die genaue Länge von der Samplingrate des Radiosenders abhängt.

Um die Wiedergabe eines Elements vollständig zu beenden, halten Sie Pause einige Sekunden lang gedrückt.

#### <span id="page-10-0"></span>18 **18 Internal Constant Constant Constant Constant Constant Constant Constant Constant Constant Constant Constant Constant Constant Constant Constant Constant Constant Constant Constant Constant Constant Constant Constan**

# **Voreinstellungstasten und Favoriten**

#### **Favoriten und Voreinstellungen: Wo liegt der Unterschied?**

Auf Favoriten wurde in diesem Handbuch bereits kurz eingegangen. Sie können den derzeit ausgewählten Titel, das Album, den Radiosender oder die Wiedergabeliste zu Ihrer Favoritenliste hinzufügen, indem Sie den Drehregler oder Pause auf der Fernbedienung drücken, und dann auf der nächsten Seite **Zu Favoriten hinzufügen** wählen. Es gibt einige Elemente, die Sie nicht zu Ihren Favoriten hinzufügen können. Wenn Sie z. B. einen Internetradiosender hören, können sie den Sender zwar zu Ihren Favoriten hinzufügen, nicht jedoch den von diesem Sender aktuell wiedergegebenen Titel. Einige Abonnement-Dienste haben Einschränkungen bezüglich der Elemente, die zu den Favoriten hinzugefügt werden können. Drücken Sie im Zweifelsfall den Drehregler und prüfen Sie, ob das nächste Menü eine Option zum Hinzufügen von Favoriten aufweist.

Unterhalb des Display von Squeezebox Boom befinden sich sechs Voreinstellungstasten. Diese fungieren wie eine kleine Liste mit sechs Favoriten, die Sie jederzeit abrufen können. Ein Element, das Sie einer Voreinstellungstaste zuweisen, wird auch automatisch zu den Favoriten hinzugefügt, wenn es sich nicht schon dort befindet.

#### **Einrichten und Verwenden der Voreinstellungstasten**

Wenn Sie einmal ein Autoradio verwendet haben, kennen Sie sich bereits mit der Funktionsweise von Voreinstellungstasten aus. Halten Sie zum Zuweisen eines ausgewählten Elements einfach eine der sechs Voreinstellungstasten gedrückt. Um dieses Element dann aufzurufen, drücken Sie kurz die Voreinstellungstaste. Wie bei den Favoriten kann es sich auch bei den Voreinstellungen um einen Titel, ein Album, einen Radiosender oder eine Wiedergabeliste handeln.

#### **Verwalten der Favoriten mit SqueezeNetwork oder SqueezeCenter**

Das Hinzufügen oder Entfernen von mehreren Favoriten lässt sich am leichtesten vom Computer aus durchführen. Melden Sie sich auf *www.squeezenetwork.com* bei Ihrem Konto an und wählen Sie "Favoriten".

Wenn Sie SqueezeCenter auf einem lokalen Computer ausführen, können Sie damit Ihre Favoriten verwalten. Markieren Sie den Menüeintrag "Favoriten" und klicken Sie auf "Bearbeiten" (Bleistiftsymbol).

*Tipp: Wenn die Squeezebox Boom mit SqueezeNetwork verbunden ist, wird ein Element, das Sie zu den Voreinstellungen oder Favoriten hinzufügen, in Ihrem SqueezeNetwork-Konto gespeichert. Ist die Boom mit SqueezeCenter verbunden, wird ein Element, das Sie zu den Voreinstellungen oder Favoriten hinzufügen, in SqueezeCenter gespeichert. SqueezeNetwork und SqueezeCenter führen jeweils voneinander unabhängige Favoriten- und Voreinstellungslisten.*

#### **Hinzufügen eines Lieblingsradiosenders, der nicht in den Verzeichnissen enthalten ist**

Über die Radiosenderverzeichnisse von SqueezeNetwork und dem Squeezebox Boom-Menü (RadioIO, RadioTime, Live365 und ShoutCast) können Sie leicht Tausende von Radiosendern durchsuchen und Sie zu Ihren Favoriten oder Voreinstellungen hinzufügen. Falls Ihr bevorzugter Online-Sender nicht über diese Verzeichnisse verfügbar sein sollte, können Sie ihn ganz einfach über SqueezeCenter oder SqueezeNetwork hinzufügen, wenn Ihnen die URL des Datenstroms bekannt ist.

#### Mit SqueezeNetwork:

Wenn Sie einen Radiosender zu Ihrer Favoritenliste im SqueezeNetwork hinzufügen möchten, rufen Sie *www.squeezenetwork.com* auf, klicken Sie auf "Favoriten", wählen Sie einen Namen für den Datenstrom aus und geben Sie die URL ein.

Hinzufügen eines Radiosenders zur Favoritenliste in SqueezeCenter:

- 1. Starten Sie die Web-Benutzeroberfläche von SqueezeCenter.
- 2. Wählen Sie im Menü **Internetradio** den Befehl **URL laden**.
- 3. Geben Sie die URL ein und drücken Sie +.

# **Die Weckfunktion der Squeezebox Boom**

Die Squeezebox Boom verfügt über eine ausgeklügelte Weckfunktion. Sie können mehrere Weckzeiten pro Tag und unterschiedliche Weckzeiten für die einzelnen Wochentage festlegen. Sie können sich von einem Ihrer Favoriten oder von der integrierten Musik- und Soundeffekt-Sammlung der Squeezebox Boom wecken lassen.

Wenn der Netzstecker aus der Boom gezogen wurde, bleiben die Weckeinstellungen dank des integrierten Backups noch bis zu zwei Wochen gespeichert.

<span id="page-11-0"></span>Wenn Sie sich bei Ihrem Wecker für eine Online-Quelle (z. B. einem Internetradiosender) entschieden haben und die Internetverbindung der Boom aus irgendeinem Grund getrennt wird, sorgt die Boom mit einem angenehmen (aber wirksamen) Weckton automatisch für Ersatz und stellt somit sicher, dass Sie rechtzeitig aufwachen.

#### **Einstellen der Weckfunktion**

Wählen Sie im Hauptmenü **Wecker**. Der erste Menüpunkt ist **Alle Wecker ein/ aus** – eine hilfreiche Option, wenn Sie in den Urlaub fahren. Wählen Sie **Wecker hinzufügen** und drücken Sie den Drehregler. Im nächsten Menü können Sie die Tage auswählen, an denen der Wecker klingeln soll (an jedem Wochentag oder an verschiedenen Tagen), und welches Element in welcher Lautstärke wiedergegeben werden soll.

#### **Die Snooze-Taste**

Wie jeder gute Wecker verfügt die Squeezebox Boom über eine Snooze-Taste. Wenn der Wecker aktiviert wird, können Sie mit der großen Taste auf der Geräteoberseite die Weckwiederholung aktivieren. Die Taste Schlafen auf der Fernbedienung (zwischen den Tasten Start und Netz) fungiert ebenfalls als Snooze-Taste, wenn der Wecker ausgelöst wird.

Die Standardlänge der Weckwiederholung ist neun Minuten. Wenn Sie SqueezeCenter installiert haben, können Sie die Länge ändern:

- 1. Starten Sie die Web-Benutzeroberfläche von SqueezeCenter.
- 2. Klicken Sie auf die Registerkarte **Player**.
- 3. Wählen Sie in der linken Dropdownliste den zu konfigurierenden Player aus (nicht notwendig, wenn Sie nur über einen Squeezebox-Player verfügen).
- 4. Wählen Sie in der rechten Dropdownliste die Option **Wecker**.
- 5. Passen Sie unten auf der Seite den Schieberegler **Länge der Weckwiederholung in Minuten** an.

#### **Schlafmodus**

Wie bereits erwähnt, fungiert die große Taste auf der Oberseite der Squeezebox Boom als Snooze-Taste, wenn der Wecker ausgelöst wird. Sonst steuert sie den Schlafmodus. Damit können Sie einstellen, wann die Squeezebox Boom automatisch ausschaltet werden soll. Die Taste Schlafen auf der Fernbedienung hat dieselbe Funktion.

- Halten Sie die Taste Schlafen einmal gedrückt (oder drücken Sie kurz die Taste Schlafen auf der Fernbedienung), um die Squeezebox Boom am Ende des aktuellen Titels auszuschalten.
- • Halten Sie die Taste erneut gedrückt (oder drücken Sie erneut kurz die Taste Schlafen auf der Fernbedienung), um die Squeezebox Boom nach 15 Minuten auszuschalten.
- Wiederholen Sie das längere Drücken der Taste Schlafen, um die Zeit auf 30, 45, 60 oder 90 Minuten einzustellen bzw. den Schlafmodus abzubrechen.

# **Helligkeit des Display**

Die Squeezebox Boom verfügt über einen integrierten Lichtsensor, über den die Helligkeit des Display an das Umgebungslicht angepasst wird. Sie können diese Einstellung jedoch außer Kraft setzen, indem Sie im Hauptmenü **Einstellungen > Display > Helligkeit** wählen.

Sie können im Menü **Helligkeit** einstellen, welche Helligkeitsstufe Sie bevorzugen, wenn ein Titel wiedergegeben oder angehalten wird, und wenn die Boom ausgeschaltet ist. Für jedes Element können Sie entweder die automatische Helligkeitsanpassung auswählen oder die Helligkeit manuell einstellen.

# **Auswählen und Ändern von Musikquellen**

Die Squeezebox Boom muss mit einer Musikquelle verbunden sein. Es gibt zwei Arten von Musikquellen:

- SqueezeNetwork (ein kostenloser Online-Dienst von Logitech)
- Ein Computer- oder NAS-Laufwerk (Network Attached Storage), auf dem SqueezeCenter läuft

Über die Musikquelle (SqueezeNetwork oder SqueezeCenter) haben Sie Zugriff auf umfangreiche Inhalte, z. B. Musikdienste wie Pandora und Last.fm, Internetradiosender, Podcasts und vieles mehr.

#### <span id="page-12-0"></span>22 Logitech® Squeezebox™ Boom – Handbuch 23

#### **Welche Musikquelle?**

Wenn Sie lediglich auf Internetradiosender oder Online-Musikdienste zugreifen möchten, können Sie sowohl SqueezeNetwork als auch SqueezeCenter verwenden.

Wenn Sie sich dafür entscheiden, SqueezeCenter auf einem Computer in Ihrem Netzwerk zu installieren, stehen Ihnen weitere Optionen zur Verfügung:

- Sie können Ihre auf dem Computer gespeicherte eigene Musiksammlung wiedergeben.
- Sie können Wiedergabelisten auf dem Computer speichern.

Wenn Sie eine Musiksammlung auf einem lokalen Computer, nicht jedoch in einem MP3tunes Music Locker gespeichert haben, und Sie gern zwischen Ihrer eigenen Musiksammlung und externen Quellen wie Internetradiosendern hin- und herwechseln möchten, sollten Sie sich die Zeit nehmen, SqueezeCenter auf allen Computern in Ihrem Netzwerk zu installieren, auf denen sich Musik befindet, die Sie gerne hören würden. Eine Einschränkung gibt es jedoch bei der Verwendung von SqueezeCenter: Der Computer, auf dem SqueezeCenter ausgeführt wird, muss eingeschaltet sein.

Wenn Sie lediglich auf Internetradiosender oder Online-Musikdienste zugreifen möchten, oder wenn Sie Ihre eigene Musiksammlung in einen MP3tunes Music Locker hochgeladen haben, ist eine Verbindung zu SqueezeNetwork ausreichend. Der Vorteil von SqueezeNetwork als Musikquelle besteht darin, dass Sie nicht bei jeder Verwendung der Squeezebox Boom sicherstellen müssen, dass der Computer eingeschaltet ist.

Sie werden vermutlich feststellen, dass ein häufiges Wechseln der Musikquellen nicht notwendig ist. Es gibt jedoch einige Ausnahmen:

- Wenn Sie eine Verbindung zu SqueezeCenter herstellen und der Computer, auf dem es ausgeführt wird, ausgeschaltet ist oder aus einem anderen Grund nicht verfügbar ist. In diesem Fall müssen Sie zu SqueezeNetwork wechseln, um die Squeezebox Boom verwenden zu können.
- Wenn Sie mehrere Computer oder NAS-Laufwerke in Ihrem Netzwerk haben, und jeder über eine andere Musiksammlung verfügt, werden Sie abhängig von dem, was Sie gerade hören möchten, zwischen den Computern wechseln müssen.

Wählen Sie im Hauptmenü **Einstellungen > Musikquelle**, um eine Musikquelle auszuwählen. Es wird ein Menü mit SqueezeNetwork (wenn Sie nicht bereits mit SqueezeNetwork verbunden sind) und allen Computern in Ihrem lokalen Netzwerk angezeigt, die SqueezeCenter ausführen. Die Liste enthält die Namen der Computer (z. B. **Mustermann-Computer**).

Wenn Sie SqueezeCenter heruntergeladen und installiert haben, der Computer jedoch nicht in diesem Menü erscheint, lesen Sie **Appendix E: Fehlerbehebung**.

Wie bereits in diesem Handbuch erwähnt, ist das Herunterladen und Installieren von SqueezeCenter optional. Wenn Sie Musik ausschließlich über Online-Dienste hören, oder wenn Sie Ihre eigene Musiksammlung in einen MP3tunes Music Locker hochgeladen haben, müssen Sie SqueezeCenter nicht auf dem Computer ausführen.

# **Wiederholen und Zufall**

Die Squeezebox Boom bietet konfigurierbare Modi für "Wiederholen" und "Zufall", die im Menü **Einstellungen** verfügbar sind. Sie können die Wiedergabeliste "Aktuelle Wiedergabe" wiederholen oder nur einmal abspielen, und Sie können Titel oder Alben in zufälliger Reihenfolge wiedergeben.

# **Podcasts und RSS-News-Feeds**

Die Squeezebox Boom verfügt noch über weitere Funktionen: Sie können Podcasts anhören und Meldungen aus RSS-News-Feeds anzeigen lassen.

Wenn Sie die URL eines Podcast oder eines RSS-Feed kennen, können Sie diese über SqueezeNetwork zu Ihren Favoriten hinzufügen. Melden Sie sich auf *www.* squeezenetwork.com bei SqueezeNetwork an, wählen Sie "Favoriten" und anschließend die Option "News-Feeds" bzw. "Podcasts".

Sie können über das Menü "Extras" der Squeezebox Boom auf beliebte Podcasts und RSS-News-Feeds zugreifen.

# <span id="page-13-0"></span>**Last.fm Audioscrobbler**

Wenn Sie Last.fm nutzen (im Internet auf *last.fm*), sind Sie möglicherweise bereits mit dem "Audioscrobbler" von Last.fm vertraut, der den Überblick über Elemente, die auf dem Computer wiedergegeben werden, behält und Ihr Last.fm-Konto aktualisiert. Sie können Ihre Squeezebox Boom so konfigurieren, dass sie ebenfalls scrobbelt:

- 1. Erstellen Sie auf *www.last.fm* ein kostenloses Last.fm-Konto (falls Sie noch keines haben).
- 2. Melden Sie sich beim SqueezeNetwork (*www.squeezenetwork.com*) an, klicken Sie auf **Konten** und dann auf die Registerkarte "Last.fm".
- 3. Geben Sie Benutzername und Kennwort für Last.fm ein.
- 4. Aktivieren Sie Scrobbeln für die Squeezebox Boom.

Wenn Sie Ihr SqueezeNetwork-Konto für Last.fm-Scrobbeln eingerichtet haben, können Sie die Scrobbel-Einstellungen über die Squeezebox Boom im Hauptmenü unter **Einstellungen > Last.fm Audioscrobbling** ändern.

#### **Herstellen einer Verbindung zu MP3-Playern und anderen Line-Level-Geräten**

Auf der Rückseite der Squeezebox Boom befindet sich eine 3,5-mm-Stereobuchse zum Anschließen eines MP3- oder CD-Players oder beliebigen anderen Audiogeräts mit Line-Level- oder Kopfhörerausgang. Wenn eine Verbindung zu SqueezeCenter bzw. SqueezeNetwork besteht, schließen Sie zum Auswählen des Line-Eingangs einfach ein Gerät über das mitgelieferte Stereokabel mit 3,5-mm-Steckern an, drücken Wiedergabe auf dem Gerät und passen die Lautstärke an. Besteht keine Verbindung zu SqueezeCenter oder SqueezeNetwork:

- 1. Schließen Sie das Gerät über das mitgelieferte Stereokabel mit 3,5-mm-Steckern an.
- 2. Wählen Sie im Hauptmenü die Option **Line-In**.

#### **Weitere Informationen zu SqueezeNetwork und SqueezeCenter**

Die Squeezebox Boom muss mit einer Musikquelle (SqueezeNetwork oder SqueezeCenter) verbunden sein. Diese Quellen sind mehr als nur Portale zu einer großen Auswahl an Musik, sie bieten außerdem viele zusätzliche Optionen und Extras. Für jeden Dienst steht eine interaktive Onlinehilfe zur Verfügung, die die verfügbaren Funktionen beschreibt.

# Tipps, Tricks und fortgeschrittene Verfahren

#### **StereoXL**™

Squeezebox Boom nutzt Logitechs StereoXL, was das Stereobild dramatisch verbreitert und ein vollkommen authentisches Hörerlebnis erzeugt.

Wählen Sie zum Aktivieren von StereoXL im Hauptmenü ..Einstellungen > Audio > StereoXL". Mit dem Drehregler (bzw. den Tasten Nach oben und Nach unten der Fernbedienung) können Sie StereoXL aktivieren bzw. deaktivieren oder die Intensität ändern.

#### **Steuern von Pandora**

Wenn Sie die Web-Oberfläche von *pandora.com* kennen, wissen Sie bereits, wie Sie Pandora mitteilen, was Sie von einem Titel halten. Auch wenn Sie Pandora über die Squeezebox Boom hören, können Sie Pandora mitteilen, ob Ihnen ein Titel gefällt oder nicht, sowie die anderen Optionen von Pandora nutzen.

Wenn Sie einen Pandora-Sender hören, drücken Sie den Drehregler (bzw. Rechts auf der Fernbedienung), um das Titelmenü aufzurufen. Dort können Sie **Dieser Titel gefällt mir**, **Dieser Titel gefällt mir nicht**, **Herausfinden, warum Pandora diesen Titel gespielt hat** und andere Optionen wählen.

#### **Montieren der Boom**

Zur Montage der Squeezebox Boom an der Wand oder unter einem Schrank bietet Logitech ein Montagepaket an. Informationen zum Bestellen finden Sie unter *www.logitech.com/squeezebox*.

# <span id="page-14-0"></span>**Wiedergeben der Musiksammlung ohne Computer**

Der Computer muss nicht eingeschaltet sein, damit Sie Internetradiosender oder Online-Musikdienste hören können. Verbinden Sie einfach die Squeezebox Boom mit dem SqueezeNetwork, dem kostenlosen Online-Dienst von Logitech.

Sie können normalerweise die auf dem Computer gespeicherte Musiksammlung wiedergeben, indem Sie SqueezeCenter auf dem Computer ausführen und eine Verbindung zur Squeezebox Boom herstellen. Wenn Sie die Musiksammlung hören möchten, ohne den Computer einschalten zu müssen, haben Sie folgende Möglichkeiten:

#### **Hinzufügen eines NAS-Laufwerks zum Netzwerk**

Sie können ein beliebiges, mit SqueezeCenter kompatibles NAS-Laufwerk (Network Attached Storage) als Musikserver in das Netzwerk einfügen. Eine Liste kompatibler NAS-Laufwerke finden Sie auf *www.logitech.com* unter **Kundendienst | Fehleranalyse**. Wählen Sie die Kategorie "Kabellose Musiksysteme" in der Liste der Produktkategorien aus.

#### **Erstellen eines MP3tunes Music Locker**

Auf MP3tunes (*mp3tunes.com*) können Sie ein private, sicheres "Schließfach" für Ihre Musiksammlung erstellen. Sie können Titel in den Locker hochladen und dann von einem beliebigen Computer mit Internetzugang oder einer Squeezebox darauf zugreifen. Ein Kennwortschutz sorgt dafür, dass nur Sie auf Ihre Musiksammlung zugreifen können.

MP3tunes ist ein optionaler Dienst, für den Nutzungsgebühren anfallen.

# Anhang A: Konfigurieren der Firewall

Auf einem Computer laufende Firewalls verursachen oft Verbindungsprobleme mit der Squeezebox Boom und anderen Netzwerkgeräten. Es ist zwar nicht nötig, die Firewall zu deaktivieren, damit die Squeezebox mit dem Computer kommunizieren kann, aber wenn Sie das Problem untersuchen möchten, können Sie sie vorübergehend deaktivieren. Wenn Sie die Firewall deaktivieren und die Squeezebox Boom dann eine Verbindung zu SqueezeCenter herstellen kann, sollten Sie sie wieder aktivieren und so konfigurieren, dass folgende Ports freigegeben werden:

- Port 3483 (UDP)
- Port 3483 (TCP)
- Port 9000 (TCP)

Ausführliche Anweisungen zum Konfigurieren verschiedener Firewalls finden Sie auf *www.logitech.com* unter **Kundendienst | Fehleranalyse**. Wählen Sie die Kategorie "Kabellose Musiksysteme" in der Liste der Produktkategorien aus.

*Hinweis: Zum Einsatz der Squeezebox Boom ist es nicht erforderlich und nicht einmal wünschenswert, die Firewall-Einstellungen auf dem Router zu ändern. Wenden Sie sich an einen Fachmann, wenn Sie sich nicht sicher sind, wie Sie das Netzwerk konfigurieren müssen.*

# <span id="page-15-0"></span>Anhang B: Unterstützte Dateiformate

Die Squeezebox Boom und SqueezeCenter unterstützen eine Reihe von Musik-Dateiformaten. Einige Formate werden in der Hardware der Squeezebox Boom unterstützt, d. h. der Player übernimmt die Format-Dekodierung. Andere Formate, die nicht in Hardware wiedergegeben werden können, werden von SqueezeCenter in ein geeignetes Format konvertiert.

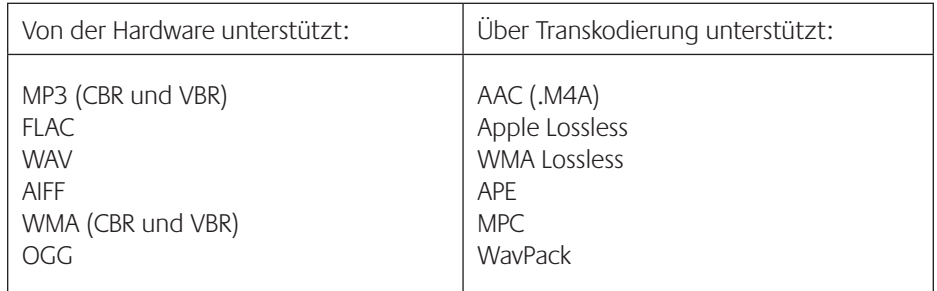

#### **Wiedergabenlisten-Formate**

Die Squeezebox Boom und SqueezeCenter erkennen Wiedergabelisten, die von verschiedenen Musikanwendungen (z. B. iTunes und Windows Media Player) erstellt wurden. Es werden u. a. folgende Formate unterstützt: PLS, M3U (WinAMP) und WPL (Windows Playlist).

# Anhang C: Apple iTunes

Apple iTunes ist ein Musikverwaltungsprogramm, mit dem Sie Ihre Sammlung sortieren, CDs rippen, Wiedergabelisten erstellen und verwalten usw. können. Außerdem können Sie auf den iTunes Store zugreifen, wo Apple Musik, Videos und Podcasts zum Kauf anbietet.

SqueezeCenter kann die Musikbibliothek von iTunes nutzen. Im iTunes Store erworbene Titel, die durch Apples FairPlay Digital Rights Management (DRM)- Software geschützt sind, können allerdings nicht wiedergegeben werden. Apple hat entschieden, die DRM nicht an andere Hardware-Hersteller zu lizenzieren.

So richten Sie SqueezeCenter zum Nutzen Ihrer iTunes-Bibliothek ein:

- 1. Starten Sie SqueezeCenter und klicken Sie auf "Einstellungen".
- 2. Klicken Sie auf die Registerkarte **iTunes** und vergewissern Sie sich, dass das Kontrollkästchen "iTunes verwenden" aktiviert ist. Ist dies nicht der Fall, aktivieren Sie die Option und klicken Sie auf "Übernehmen".
- 3. Klicken Sie auf die Registerkarte **Grundeinstellungen**.
	- • Achten Sie darauf, dass das Feld **Musikordner** leer ist und klicken Sie auf "Übernehmen".
	- • Suchen Sie die Option **Musiksammlung erneut durchsuchen**, aktivieren Sie "Datenbank löschen und alles neu durchsuchen" und klicken Sie auf "Musiksammlung durchsuchen".

Falls Ihre Musikdateien oder Wiedergabelisten nicht angezeigt werden, und Sie die oben beschriebenen Schritte ausgeführt haben, versuchen Sie Folgendes:

- 1. Wählen Sie in SqueezeCenter **Einstellungen > iTunes**.
- 2. Geben Sie unter **Speicherort von iTunes Music Library.xml** den Dateipfad ein.
	- • Unter Windows XP lautet der Standardpfad: C:\Dokumente und Einstellungen\*Benutzername*\Eigene Dateien\ Eigene Musik\iTunes\
	- • Unter Windows Vista lautet der Standardpfad: C:\Benutzer\*Benutzername*\Musik\iTunes\iTunes Music Library.xml
	- • Unter Mac OS X lautet der Standardpfad: /Users/*Benutzername*/Music/iTunes
- <span id="page-16-0"></span>3. Geben Sie unter **iTunes-Musikordner** den Ordner an, der Ihre Musiksammlung enthält.
- 4. Klicken Sie auf die Registerkarte **Grundeinstellungen**. Suchen Sie die Option **Musiksammlung erneut durchsuchen**, aktivieren Sie **Datenbank löschen und alles neu durchsuchen** und klicken Sie auf **Musiksammlung durchsuchen**.

Wenn Sie auch nach Ausführen der obigen Schritte immer noch Probleme mit iTunes haben, wenden Sie sich an den Logitech-Kundendienst.

# Anhang D: Hilfe

#### **Onlinehilfe**

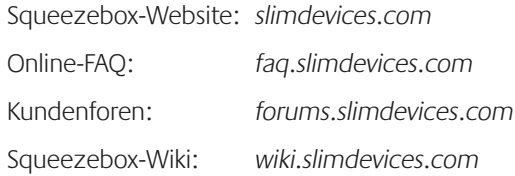

#### **Kontakt**

Per E-Mail an: support@slimdevices.com

#### **Ressourcen für Entwickler**

Die Software SqueezeCenter ist "open source". Wenn Sie mehr erfahren oder ein Entwickler der Squeezebox-Community werden möchten, gehen Sie auf slimdevices.com und klicken Sie auf die Registerkarte "Community". Dort finden Sie unser aktives Forum mit einer "Developers Area" sowie Tools und andere wertvolle Entwicklungsinformationen in unserem von der Community verwalteten Wiki.

#### **Wenn Sie die Squeezebox Boom zurückgeben müssen...**

Wenn Sie aus einem beliebigen Grund ein Produkt zurückgeben möchten, entweder gegen Rückerstattung oder Reparatur, müssen Sie eine RMA-Nummer vom Logitech-Kundendienst anfordern. Die Kontaktadresse finden Sie oben. One RMA-Nummer an unser Büro gesendete Pakte werden zurückgeschickt.

#### <span id="page-17-0"></span>32 Logitech® Squeezebox™ Boom – Handbuch 33

# Anhang E: Fehlerbehebung

#### **Beim Einrichten des Netzwerks wird das Netzwerk nicht angezeigt.**

Die Squeezebox Boom findet alle kabellosen Netzwerke im Bereich und zeigt ihre Netzwerknamen (SSID) an.

Zuerst sollten Sie prüfen, ob Ihr Netzwerk ordnungsgemäß funktioniert, sich die Boom im Erfassungsbereich befindet und es keine Störquellen gibt. Wenn Sie annehmen, dass andere Netzwerke verhindern, dass eine zuverlässige Verbindung zu Ihrem hergestellt wird, sollten Sie versuchen, den Kanal zu ändern, der von Ihrem Router genutzt wird. Informationen zu dieser und anderen Router-Einstellungen erhalten Sie in der Dokumentation zum Router oder vom Hersteller.

Wird der Name Ihres Netzwerks trotzdem nicht angezeigt, ist der Router eventuell so konfiguriert, dass die SSID nicht angezeigt wird. Ist dies Absicht (z. B. aus Sicherheitsgründen), können Sie die Netzwerk-SSID manuell eingeben. Wählen Sie dazu am Ende der Liste der verfügbaren Netzwerke die Option "Netzwerkname eingeben".

*Hinweis: Bei SSIDs muss die Groß- und Kleinschreibung beachtet werden. Wenn Ihr Netzwerk "MeinNetzwerk" heißt und Sie "meinnetzwerk" oder eine andere Variante eingeben, funktioniert die Squeezebox Boom nicht.*

#### **Der Netzwerkname wird angezeigt, aber die Squeezebox Boom kann keine Verbindung aufbauen.**

Dies kann eine Reihe von Ursachen haben:

- • Prüfen Sie, ob das Netzwerk ordnungsgemäß funktioniert, indem Sie eine Verbindung zu einem anderen Gerät (z. B. einem Computer) herstellen. Ist dies auch nicht möglich, prüfen Sie die Kabelverbindungen und vergewissern Sie sich, dass Router bzw. Modem (falls vorhanden) funktionieren. Oft hilft es, Router und Modem aus- und wieder einzuschalten. Ausführliche Informationen zur Fehlerbehebung erhalten Sie in der Dokumentation zum Router oder vom Hersteller.
- • Vergewissern Sie sich, dass der Sicherheitsschlüssel des Netzwerks korrekt eingegeben wurde und dass die korrekte Verschlüsselungsart ausgewählt wurde.

*Hinweis: Die Squeezebox Boom entspricht dem 802.11-Standard und nutzt hexadezimale Schlüssel für die WEP-Verschlüsselung. 64- bzw. 128-Bit-WEP-Schlüssel enthalten 10 bzw. 26 Zeichen. Haben Sie einen Schlüssel mit nur fünf oder 13 Zeichen eingegeben, handelt es sich um einem ASCII-Schlüssel, der in hexadezimal umgewandelt werden muss. Es gibt mehrere Websites mit kostenlosen Tools zum Umwandeln von ASCII- WEP-Schlüssel in Hex.*

- • Hat Ihr Router einen gängigen Netzwerknamen (SSID) wie NETGEAR oder LINKSYS, kann es andere Netzwerke mit demselben Namen im Erfassungsbereich geben. Die Squeezebox Boom versucht eventuell, eine Verbindung zum falschen Netzwerk herzustellen. Daher sollte die SSID des Netzwerks eindeutig sein.
- • Prüfen Sie, ob der Router einen MAC-Filter nutzt. Ein MAC-Filter bietet zusätzliche Sicherheit, da er gewährleistet, dass unbekannte Computer und andere Geräte nur mit vorheriger Genehmigung eine Verbindung zu Ihrem Netzwerk herstellen können. Wenn sich der MAC-Filter nicht deaktivieren lässt, können Sie (bzw. ein Fachmann) die MAC-Adresse der Squeezebox Boom in der Tabelle der zugelassenen Geräte auf dem Router einfügen. Sie finden die MAC-Adresse der Squeezebox Boom auf einem Etikett auf der Geräteunterseite.

#### **Die Squeezebox Boom kann den Computer nicht finden oder keine Verbindung zu SqueezeCenter herstellen**

Wenn im normalen Betrieb SqueezeCenter auf einem Computer ausgeführt wird, der mit dem kabellosen Netzwerk verbunden ist, wird der Computername angezeigt, wenn Sie im Hauptmenü der Squeezebox Boom Einstellungen > Informationen > SqueezeCenter-Informationen wählen. Ist dies nicht der Fall, kommen folgende Ursachen in Betracht:

- 1. SqueezeCenter wird nicht ausgeführt.
	- Wenn Sie SqueezeCenter noch nicht heruntergeladen und installiert haben, können Sie dies auf www.slimdevices.com tun.
	- • Unter Windows können Sie den Status von SqueezeCenter prüfen, indem Sie mit der Maus auf das SqueezeCenter-Symbol in der Taskleiste zeigen. Wird "SqueezeCenter wird ausgeführt" nicht angezeigt, klicken Sie mit der rechten Maustaste auf das Symbol und wählen Sie den Befehl SqueezeCenter starten.
	- Unter Mac OS X können Sie den Status von SqueezeCenter prüfen, indem Sie in den Systemeinstellungen auf "SqueezeCenter" klicken. Wird SqueezeCenter ausgeführt, wird die Option "Server anhalten" angezeigt. If the button displays Start Server, click it to launch.

<span id="page-18-0"></span>3. Der Computer und die Squeezebox Boom befinden sich eventuell nicht im selben Netzwerksegment.

Damit SqueezeCenter von der Squeezebox Boom erkannt werden kann, müssen sich beide im selben Netzwerksegment befinden. Wenn Sie ein großen kabelloses Netzwerk mit mehreren Routern bzw. Zugriffspunkten nutzen, kann es sein, dass Computer und Squeezebox Boom mit unterschiedlichen Segmenten verbunden sind. Sie können dies kontrollieren, indem Sie die dem Computer und der Squeezebox Boom zugewiesenen IP-Adressen prüfen.

Öffnen Sie zum Prüfen der IP-Adresse des Computers auf dem SqueezeCenter ausgeführt wird die Web-Benutzeroberfläche von SqueezeCenter, klicken Sie auf "Einstellungen" und dann auf die Registerkarte "Status". Die IP-Adresse wird im Abschnitt SqueezeCenter Informationen angezeigt.

Wählen Sie zum Prüfen der IP-Adresse der Squeezebox Boom im Hauptmenü die Optionen "Einstellungen > Informationen > Player-Informationen". Suchen Sie die IP-Adresse.

Eine IP-Adress besteht aus vier Zahlensegmenten. Zwei IP-Adressen befinden sich im selben Segment, wenn die ersten drei Zifferngruppen identisch sind. Beispiel: Folgende Adressen befinden sich im selben Segment:

192.168.1.110 und 192.168.1.114

…aber diese beiden nicht (die dritte Zifferngruppe stimmt nicht überein):

#### 192.168.1.110 und 192.168.16.103

Befinden sich Squeezebox Boom und Computer nicht im selben Netzwerksegment, müssen Sie die Konfiguration des kabellosen Netzwerks so ändern, dass beide im selben Segment und mit demselben DHCP-Server für IP-Adressen verbunden sind. Sie müssen eventuell die Person, die das Netzwerk installiert hat oder verwaltet, um Hilfe bitten.

#### **Nutzen statischer IP-Adressen mit der Squeezebox Boom**

Ist Ihr Netzwerk für den Einsatz von statischen IP-Adressen eingerichtet, zeigt die Squeezebox Boom die Meldung "Adressenproblem – Problem bei Abfrage einer DHCP-Adresse in Ihrem Netzwerk" an. Markieren Sie die Option "Statische Adresse verwenden" und drücken Sie den Drehregler. Auf den folgenden Seiten können Sie die IP-Adresse, Subnetzmaske, Gateway-Adresse und DNS-Serveradresse für Ihr Netzwerk eingeben.

#### **Die Musikwiedergabe ist unregelmäßig, lückenhaft oder verzerrt.**

Die kabellose Verbindung kann gestört sein oder das kabellose Signal ist zu schwach. Verringern Sie den Abstand zwischen Squeezebox Boom und kabellosem Router oder entfernen Sie eventuelle Störquellen.

Sie können die Squeezebox Boom auch direkt über ein Ethernet-Kabel am Router anschließen. Wird das Problem dadurch behoben, liegt es höchstwahrscheinlich an einer zu geringen Signalstärke oder Störungen.

#### **Die Squeezebox Boom erhält keine IP-Adresse.**

Für die Einrichtung eines kabellosen Netzwerks gibt der drahtlose Router im Allgemeinen IP-Adressen auf Anfrage über einen DHCP-Dienst aus. Meldet die Squeezbox Boom, dass sie keine IP-Adresse erhalten hat, versuchen Sie Folgendes:

- Prüfen Sie die Konfiguration des Routers, um zu bestätigen, dass IP-Adressen über DHCP zugewiesen werden. Nutzt der Router DHCP aus Sicherheitsgründen nicht, können Sie der Squeezebox Boom eine statische IP-Adresse zuweisen. Wenn Sie Hilfe mit diesem Vorgang benötigen, wenden Sie sich an den Hersteller des Routers oder an die Person, die Ihr kabelloses Netzwerk eingerichtet hat.
- Nutzt das Netzwerk WEP-Verschlüsselung, vergewissern Sie sich, dass Sie den Sicherheitsschlüssel korrekt auf der Squeezebox eingegeben haben. In bestimmten Fällen kann ein falscher WEP-Sicherheitsschlüssel als DHCP-Fehler angezeigt werden.
- Schalten Sie den Router aus und wieder ein.

# <span id="page-19-0"></span>**Die Musikwiedergabe funktioniert nicht**

Vergewissern Sie sich, dass die Musik nicht durch DRM geschützt ist. SqueezeCenter und Squeezebox können durch DRM geschützte Musik nicht wiedergeben. Wenn Sie Musik im iTunes Store erworben haben, ist dies eventuell der Fall. Nur "iTunes Plus"-Titel enthalten kein DRM. Andere Online-Musikdienste wenden eventuell DRM auf heruntergeladene Titel an. Wenn Sie sich nicht sicher sind, wenden Sie sich an den Musikdienst.

Vergewissern Sie sich, dass Firewalls auf dem Computer so konfiguriert sind, das die Kommunikation zwischen Server und Player zugelassen wird. Weitere Informationen finden Sie in "Anhang B: Konfigurieren der Firewall".

Prüfen Sie, ob das Dateiformat unterstützt wird. Weitere Informationen finden Sie in "Anhang C: Unterstützte Dateiformate".

#### **Die Tasten zum Vor- und Zurückspulen funktionieren bei bestimmten Titeln nicht.**

Der Suchlauf (Gedrückthalten von Vorspulen oder Zurückspulen) funktioniert nur mit bestimmten Dateiformaten:

- MP3-, Ogg-, FLAC-, WAV- und AIFF-Dateien, die in der SqueezeCenter-Musiksammlung abgelegt sind.
- MP3- and WMA-Dateien von Online-Diensten (falls der Dienst das Durchsuchen von Titeln unterstützt)

# **SqueezeCenter findet nicht alle Musikdateien.**

Alle Musikdateien müssen sich in einem Ordner auf dem Computer befinden. Sie können alle Dateien in einem Ordner ablegen oder Unterordner erstellen, um sie zu sortieren. Dies wurde eventuell bereits von der Ripping-Software (z. B. iTunes oder Windows Media Player) erledigt.

SqueezeCenter, die Software, die auf dem Computer ausgeführt wird und die Musiksammlung an die Squeezebox Boom sendet, durchsucht nur einen Ordner (und dessen Unterordner) nach Musikdateien. Befindet sich die Musik in mehreren Ordnern oder auf mehreren Computern, müssen Sie in dem Hauptordner Verknüpfungen zu diesen Ordnern erstellen, damit SqueezeCenter diese Dateien finden kann.

Sie können die Musiksammlung mit SqueezeCenter manuell durchsuchen, indem Sie auf die Registerkarte "Grundeinstellungen" und dann auf "Musiksammlung durchsuchen" klicken. Sie können SqueezeCenter so einrichten, dass die Musiksammlung automatisch regelmäßig durchsucht wird, indem Sie auf die Registerkarte "Erweitert" klicken und dann in der Dropdownliste links die Option "Musiksammlung erneut durchsuchen" wählen.

Wenn Sie die Musiksammlung mit der Squeezebox Boom durchsuchen möchten, vergewissern Sie sich, dass die Boom mit SqueezeCenter verbunden ist und wählen Sie "Einstellungen > Musiksammlung erneut durchsuchen". Im folgenden Menü können Sie die Musiksammlung durchsuchen und die automatische Durchsuchung einrichten.

# **Einige Titelnamen fehlen oder sind falsch.**

Wenn Sie wissen, dass die Tags in den Dateien gültig und die Plattencover korrekt sind, sollten Sie die Musiksammlung erneut von SqueezeCenter durchsuchen lassen:

- 1. Wählen Sie in SqueezeCenter "Server > Grundeinstellungen".
- 2. Prüfen Sie, ob unter "Musikordner" der richtige Ordner angegeben ist. Ist dies nicht der Fall, geben Sie den korrekten Pfad ein und klicken Sie auf "Übernehmen".
- 3. Suchen Sie die Option "Musiksammlung erneut durchsuchen", aktivieren Sie "Datenbank löschen und alles neu durchsuchen" und klicken Sie auf "Musiksammlung durchsuchen". SqueezeCenter durchsucht den Musikordner und erstellt die Datenbank, die Informationen zur Musiksammlung und auch die Plattencover enthält, neu.

<span id="page-20-0"></span>Sollten die Probleme bestehen bleiben, sollten Sie die Zwischenspeicherdateien, die SqueezeCenter zur Leistungsverbesserung nutzt, löschen und die Musiksammlung erneut durchsuchen: So löschen Sie den Zwischenspeicher:

- 1. Anhalten von SqueezeCenter
	- Klicken Sie unter Windows mit der rechten Maustaste auf das SqueezeCenter-Symbol und wählen Sie im Kontextmenü den Befehl "SqueezeCenter anhalten".
	- Öffnen Sie unter Mac OS X "Systemeinstellungen > SqueezeCenter" und klicken Sie auf "Server anhalten".
- 2. Entfernen des Zwischenspeicher-Ordners von SqueezeCenter
	- Unter Windows XP lautet der Standardpfad für den Zwischenspeicher-Ordner: C:\Dokumente und Einstellungen\All Users\Anwendungsdaten\ SqueezeCenter\Cache
	- • Unter Windows Vista lautet der Standardpfad für den Zwischenspeicher-Ordner: C:\Programmdaten\SqueezeCenter\Cache
	- Unter Mac OS X lautet der Standardpfad für den Zwischenspeicher-Ordner: Home > Library > Application Support > SqueezeCenter
- 3. Starten Sie SqueezeCenter neu. Die Musiksammlung wird durchsucht, nachdem der Server gestartet wurde.

#### **Die Wiedergabe aller oder bestimmter Dateien in der iTunes-Musikbibliothek ist mit SqueezeCenter nicht möglich.**

Apple lässt das Übertragen von Musiktiteln mit DRM nicht zu. Die meisten im iTunes Store erworbenen Titel (mit Ausnahme der mit "iTunes Plus" gekennzeichneten) sind mit DRM versehen und können nicht von der Squeezebox Boom oder ähnlichen Geräten wiedergegeben werden. CDs, die Sie selbst gerippt haben oder als MP3 von Musikdiensten ohne DRM (z. B. emusic, Rhapsody oder Amazon MP3) erworben haben, sind kompatibel.

#### **Das Anmelden am SqueezeNetwork-Konto ist nicht möglich**

Damit Sie die SqueezeNetwork-Registrierung abschließen können, müssen es über den Link, den Sie in einer E-Mail erhalten haben, aktivieren. Suchen Sie die Aktivierungs-E-Mail im Posteingang. Durchsuchen Sie auch den Spam-Ordner, falls Sie die Mail nicht finden können, da sie eventuell als Spam klassifiziert wurde. Falls Sie sie immer noch nicht finden können, melden Sie sich bei SqueezeNetwork an klicken Sie auf "Aktivierungs-E-Mail erneut senden". Funktioniert dies nicht, wenden Sie sich an den Logitech-Kundendienst.

#### **Wenn ich einen Kopfhörer an die Squeezebox Boom anschließe, ist nur auf einem Kanal etwas zu hören.**

Der Kopfhörerausgang der Squeezebox Boom kann auch als Subwoofer-Ausgang genutzt werden. Die Subwoofer-Ausgabe ist mono, d. h. wenn Sie nur einen Kanal hören, ist die Squeezebox Boom wahrscheinlich auf die Subwoofer-Ausgabe eingestellt.

Prüfen Sie die Einstellung, indem Sie im Hauptmenü "Einstellungen > Audio > Line Out" wählen.

# <span id="page-21-0"></span>Anhang F: Einsatz der Boom als Teil einer Hausanlage

Die Squeezebox Boom ist nur ein Gerät einer wachsenden Reihe von Netzwerk-Musikplayer und Netzwerk-Musiksystemen mit dem Namen Squeezebox. Die Geräte können in drei Kategorien eingeteilt werden:

**Integrierte Player** sind mit Verstärker und Lautsprechern ausgestattet. Sie können diese beliebig innerhalb der Reichweite des Netzwerks aufstellen, ohne Sie an einer Audioanlage anschließen zu müssen. Die Squeezebox Boom ist unser erster integrierter Netzwerk-Musikplayer.

**Player** (z. B. Squeezebox Receiver, Squeezebox Classic und Squeezebox Transporter) erfordern eine Audioanlage oder Aktivlautsprecher. Sie sind eine gute Wahl, wenn Sie eine Stereoanlage um Netzwerkmusik erweitern möchten.

**Controller** steuern beliebige Player im Netzwerk. Unser erste Modell, der Squeezebox Controller, ist mit einem Farbdisplay ausgestattet, das ideal zum Anzeigen von Plattencovern. Der Squeezebox Controller wird kabellos (nicht über Infrarot) mit dem Netzwerk verbunden, damit Sie die Squeezebox Boom aus einem beliebigen Raum im Haus steuern können.

Jeder Player im Netzwerk kann eine andere Musikquelle wiedergeben. Sie können auch mehrere Player synchronisieren, damit dieselbe Musik in mehreren Räumen zu hören ist. Sie können je nach Bedarf mehrere Player desselben Modells (z. B. eine Squeezebox Boom in jedem Schlafzimmer) oder unterschiedlicher Modelle (z. B. ein Squeezebox Transporter an der HiFi-Anlage, ein Squeezebox Receiver mit Aktivlautsprechern im Büro und je eine Squeezebox Boom in der Küche und im Schlafzimmer) einrichten und mit einem Squeezebox Controller steuern.

Wenn Sie das Musikerlebnis mit der Squeezebox Boom lieben und Sie eine Hausanlage einrichten möchten, besuchen Sie *www.slimdevices.com*, wo Sie die gesamte Squeezebox-Produktreihe finden.

# **Beschränkte Garantie für Hardwareprodukte von Logitech**

Logitech garantiert, dass Ihr Logitech Hardwareprodukt für 2 Jahre ab dem Kaufdatum keine Material- und Verarbeitungsfehler aufweisen wird. Außer dort, wo dies vom anwendbaren Recht untersagt ist, ist diese Garantie nicht übertragbar und auf den Originalkäufer beschränkt. Diese Garantie gewährt Ihnen besondere gesetzliche Rechte, Sie können jedoch auch andere Rechte besitzen, die je nach örtlichen Gesetzen unterschiedlich sind.

#### **Rechtsmittel**

Logitechs gesamte Haftung und Ihr einziges Rechtsmittel für jegliche Art der Garantieverletzung ist nach Logitechs Ermessen entweder (1) die Reparatur oder der Austausch der Hardware oder (2) die Rückerstattung des bezahlten Preises, vorausgesetzt, dass die Hardware an den Kaufort oder solch anderen Ort zurückgebracht wird, der von Logitech bestimmt wird, und zwar zusammen mit einer Kopie der Kaufquittung oder einer datierten aufgeschlüsselten Quittung. Versandkosten können anfallen, außer dort, wo dies vom anwendbaren Recht untersagt wird. Logitech kann nach seinem Ermessen neue oder instand gesetzte oder gebrauchte Teile, die sich in gutem Betriebszustand befinden, zur Reparatur oder zum Austausch eines beliebigen Hardwareprodukts verwenden. Jedes Ersatzhardwareprodukt wird für den Rest der ursprünglichen Garantielaufzeit bzw. für dreißig (30) Tage mit einer Garantie versehen, je nachdem, welcher Zeitraum länger ist, oder für solch eine zusätzliche Zeitspanne, die in Ihrer Gerichtsbarkeit Anwendung findet.

Diese Garantie deckt keine Probleme oder Schäden ab, die durch Folgendes entstanden sind: (1) unvorhergesehenes Ereignis, Missbrauch, falsche Anwendung oder jedwede nicht genehmigte Reparatur, Modifikation oder Demontage, (2) unsachgemäße Bedienung oder unvorschriftsmäßige Wartung, eine von den Produktanweisungen abweichende Nutzung oder Anschluss an eine ungeeignete Spannungsversorgung oder (3) Gebrauch von Verbrauchsmaterialien wie Ersatzbatterien, die nicht von Logitech geliefert wurden, außer dort, wo eine solche Beschränkung vom anwendbaren Recht untersagt ist.

#### **Erhalt des durch die Garantie gewährten Supports**

Wir empfehlen Ihnen, vor der Stellung eines Garantieanspruchs auf www.logitech.com den Abschnitt "Support" zu besuchen, um technische Unterstützung in Anspruch zu nehmen. Gültige Garantieansprüche werden normalerweise innerhalb der ersten dreißig (30) Tage nach dem Kauf über den Kaufort abgewickelt; abhängig von dem Ort, an dem Sie das Produkt gekauft haben, kann diese Zeitspanne jedoch unterschiedlich sein – bitte erkundigen Sie sich diesbezüglich bei Logitech oder dem Händler, bei dem Sie das Produkt gekauft haben, nach Einzelheiten. Bei Garantieansprüchen, die nicht über den Kaufort abgewickelt werden können, oder sonstigen produktbezogenen Fragen wenden Sie sich bitte direkt an Logitech. Die Adressen und Kontaktinformationen für den Kundendienst von Logitech finden Sie in den Begleitunterlagen zum Produkt und im Internet unter www.logitech.com/contactus.

#### **Haftungsbeschränkung**

LOGITECH IST IN KEINEM FALL HAFTBAR FÜR JEGLICHEN SCHADENERSATZ FÜR BESONDERE SCHADENSFOLGEN, FÜR INDIREKTEN SCHADEN, FÜR NEBEN- UND FOLGESCHÄDEN, EINSCHLIESSLICH, JEDOCH NICHT BESCHRÄNKT AUF, DEN VERLUST VON GEWINNEN, EINNAHMEN ODER DATEN (OB DIREKT ODER INDIREKT) ODER KOMMERZIELLEN VERLUST AUF GRUND EINER VERLETZUNG EINER BELIEBIGEN AUSDRÜCKLICHEN ODER STILLSCHWEIGENDEN GARANTIE FÜR IHR PRODUKT, UND ZWAR SELBST DANN, WENN LOGITECH AUF DIE MÖGLICHKEIT SOLCHER SCHÄDEN AUFMERKSAM GEMACHT WURDE. Einige Gerichtsbarkeiten erlauben nicht den Ausschluss oder die Beschränkung von Schadenersatz für besondere Schadensfolgen, für indirekten Schaden, für Neben- und Folgeschäden, sodass die vorstehende Beschränkung bzw. der vorstehende Ausschluss eventuell nicht auf Sie zutreffen.

#### **Laufzeit von stillschweigenden Zusagen und Gewährleistungen**

AUSSER IN DEM VOM ANWENDBAREN RECHT ZUGELASSENEN UMFANG IST JEDE STILLSCHWEIGENDE ZUSAGE ODER GEWÄHRLEISTUNG DER ALLGEMEINEN GEBRAUCHSTAUGLICHKEIT ODER EIGNUNG FÜR EINEN BESTIMMTEN ZWECK IN BEZUG AUF DIESES HARDWAREPRODUKT ZEITLICH AUF DIE LAUFZEIT DER ANWENDBAREN BESCHRÄNKTEN GARANTIE FÜR IHR PRODUKT BEGRENZT. Einige Gerichtsbarkeiten lassen Beschränkungen in Bezug auf die Dauer einer stillschweigenden Zusage bzw. Gewährleistung nicht zu, sodass die vorstehende Beschränkung eventuell nicht auf Sie zutrifft.

#### **Nationale gesetzliche Rechte**

Verbraucher besitzen Rechte nach anwendbarer nationaler Gesetzgebung, die sich auf den Verkauf von Konsumgütern beziehen. Diese Rechte sind von den in dieser beschränkten Garantie enthaltenen Zusicherungen nicht betroffen.

#### **Keine anderen Garantien**

Kein Händler, Vertreter oder Mitarbeiter von Logitech ist befugt, an dieser Garantie etwaige Modifikationen, Erweiterungen oder Zusätze vorzunehmen.

#### **Adresse von Logitech**

Logitech Europe S.A., Z.I. Moulin du Choc D, 1122 Romanel/Morges, Schweiz

© 2008 Logitech. Alle Rechte vorbehalten. Logitech, das Logitech-Logo und andere Logitech-Marken sind Eigentum von Logitech und ggf. eingetragen. Alle anderen Marken sind das Eigentum ihrer jeweiligen Inhaber. Logitech übernimmt keine Verantwortung für Fehler in diesem Handbuch. Die enthaltenen Informationen können sich jederzeit ohne Ankündigung ändern.

#### <span id="page-22-0"></span>42 Logitech® Squeezebox™ Boom – Handbuch 43

# **Informationen zur Sicherheit**

#### **Mit Wechselstrom betriebene Geräte: Wichtige Sicherheitsinformationen Vorsicht: Elektroschockgefahr**

- • Verwenden Sie das Gerät nicht in der Nähe von Wasser.
- • Achten Sie darauf, die Lüftungsschlitze nicht zu blockieren. Installieren Sie das Gerät gemäß den Anweisungen des Herstellers.
- • Führen Sie niemals Gegenstände in die Lüftungsschlitze oder andere Öffnungen ein, da dies einen Elektroschock verursachen könnte.
- Achten Sie auf einen Abstand von mindestens 15 cm rund um das Gerät, damit eine ausreichende Lüftung gewährleistet ist.
- • Die Lüftung darf nicht erschwert werden, etwa durch Verdecken der Öffnungen durch Gegenstände wie Zeitungen, Tischtücher, Vorhänge oder ähnliches.
- Stellen Sie niemals offene Flammen (z. B. brennende Kerzen) auf oder neben das Gerät.
- • Stellen Sie das Gerät auf eine stabile Unterlage, um zu verhindern, dass es herunterfällt und dabei Schaden nimmt oder Schäden oder Verletzungen verursacht.
- • Stellen Sie das Gerät nicht in der Nähe von Wärmequellen (Heizkörpern, Öfen, Herden oder anderen Wärme abgebende Geräten, z.B. Verstärkern) auf.
- • (Nicht für den europäischen Markt) Beachten Sie die Sicherheitsvorkehrungen und verwenden Sie den gepolten Stecker ordnungsgemäß. Bei den in den USA üblichen polarisierten Steckern ist ein Leiter breiter als der andere. Dieser breite Leiter ist eine Sicherheitsvorkehrung. Wenn das Gerät mit einem Netzstecker ausgestattet ist, der nicht in Ihre Steckdose passt, wenden Sie sich an Ihren Fachhändler.
- • Treten Sie nicht auf das Netzkabel und verhindern Sie ein Knicken oder Dehnen. Achten Sie besonders auf Kabelenden an Steckern, Mehrfachsteckdosen und Gerätebuchsen.
- • Verwenden Sie nur vom Hersteller genehmigtes Zubehör.
- • Ziehen Sie den Netzstecker, wenn Sie das Gerät längere Zeit nicht nutzen oder während eines Gewitters.
- • Überlassen Sie die Wartung qualifiziertem Fachpersonal. Das Gerät muss nur gewartet werden, wenn es auf irgendeine Weise beschädigt wurde (z. B. wenn das Netzkabel oder der Stecker beschädigt wurden, Flüssigkeiten oder Gegenstände in das Gerät gelangt sind, das Gerät Regen oder Feuchtigkeit ausgesetzt war, nicht ordnungsgemäß funktioniert oder fallen gelassen wurde).
- Trennen Sie das Gerät von der Stromversorgung, indem Sie den Netzstecker ziehen.
- Die Steckdose sollte sich leicht erreichbar in der Nähe des Geräts befinden.

#### **Warnung: Zur Verringerung des Risikos eines Elektroschocks darf das Gerät niemals Regen oder Feuchtigkeit ausgesetzt werden.**

UL-Sicherheit: Das Gerät wurde von UL getestet und sollte nur mit andern von UL genehmigten Geräten verwendet werden.

#### **Batteriewarnung**

Vorsicht: Explosions- und Verletzungsgefahr bei falscher Ersatzbatterie. Öffnen oder beschädigen Sie das Gerät nicht, und setzen Sie es keinen leitenden Materialien (Metallen), Feuchtigkeit, Flüssigkeiten, Feuer oder Hitze (über 54 °C) aus. Entsorgen Sie verbrauchte, auslaufende oder beschädigte Batterien entsprechend den Anweisungen des Herstellers und in Übereinstimmung mit den gesetzlichen Vorschriften. Laden Sie Akkus (Lithium-Ionen-Batterien) nicht auf, wenn sie auslaufen, beschädigt, verformt bzw. verfärbt sind oder sonst ungewöhnlich aussehen. Verwenden Sie nur Batterien desselben Typs. Laden Sie Alkali-Batterien nicht auf. Lagern Sie Akkus nicht im entladenen Zustand und nutzen Sie sie regelmäßig. Die Lebensdauer von Batterien hängt vom Einsatz ab. Wechseln Sie immer alle Batterien im Gerät gleichzeitig aus und kombinieren Sie niemals neue und gebrauchte Batterien. Wenn Sie das Gerät längere Zeit nicht verwenden, nehmen Sie die Batterien heraus, um ein Auslaufen zu vermeiden, und lagern Sie sie an einem kühlen, trockenen, kindersicheren Ort bei normaler Zimmertemperatur.

#### **Hinweis zum Netzteil**

Vorsicht - Elektroschockgefahr! Warnung: Vermeiden Sie den Kontakt des Netzgeräts mit Regen, Feuchtigkeit, Flüssigkeit oder Wärmequellen (z. B. Heizkörpern, Herden, Verstärkern). Nur für den Einsatz in Innenräumen. Verwenden Sie nur das im Lieferumfang enthaltene Netzteil. Verwenden Sie das Netzteil nicht, wenn es beschädigt ist, und versuchen Sie nicht, es zu reparieren. Prüfen Sie das Netzteil regelmäßig auf Schäden an Kabel, Stecker und Gehäuse.

#### **Radio Frequency Interference Requirements- Canada**

This Class B digital apparatus complies with Canadian ICES-003. Cet appareil numerique de la classe B est conforme a la NMB-003 du Canada.

#### **Radio Transmitters**

This device complies with RSS 210 of Industry & Science Canada. Operation is subject to the following two conditions: (1) this device may not cause harmful interference, and (2) this device must accept any interference received, including interference that may cause undesired operation.

Label Marking: The Term "IC:" before the radio certification only signifies that Industry Canada technical specifications were met.

#### **Einhaltung von Bestimmungen durch Logitech**

Zusätzliche Informationen zur Einhaltung von Bestimmungen finden Sie unter http://www.logitech.com/compliance.

[DE] Einsatz dieses Produktes wird in den folgenden Ländern autorisiert: AT, CY, BE, BGR\*, DK, UK, FI, FR\*\*, DE, GR, HU, IE, LU, NL, PT, ES, SE, IS, LI, NO, CH, CZ, PL, RO, SK, SI, EE, LV, LT, MT

[DE] \* Allgemeine Lizenz erforderlich für den Einsatz im Freien; \*\* Nur für den Einsatz in Innenräumen

#### **Betriebs- und Lagerbedingungen**

Betriebsbedingungen: 0,0 - +40,0 (°C), 10 - 90% (nicht kondensierend) Umgebungsbedingungen bei Nichtbetrieb: -40,0 - +70,0 (°C), 10 - 95% (außer Regen) accompanying your product and on the web at www.logitech.com/contactus

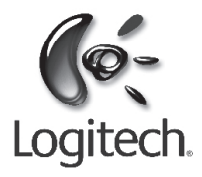

# **logitech.com**

© 2008 Logitech. Alle Rechte vorbehalten. Logitech, das Logitech-Logo und andere Logitech-Marken sind Eigentum von Logitech und ggf. eingetragen. Alle anderen Marken sind das Eigentum ihrer jeweiligen Inhaber. Logitech übernimmt<br>keine Verantwortung für Fehler in diesem Handbuch. Die enthaltenen Informationen können sich jederzeit o Ankündigung ändern.